# **Anys4u CMS Documentation**  $1.0$

lims

2018 12 12

# Contents

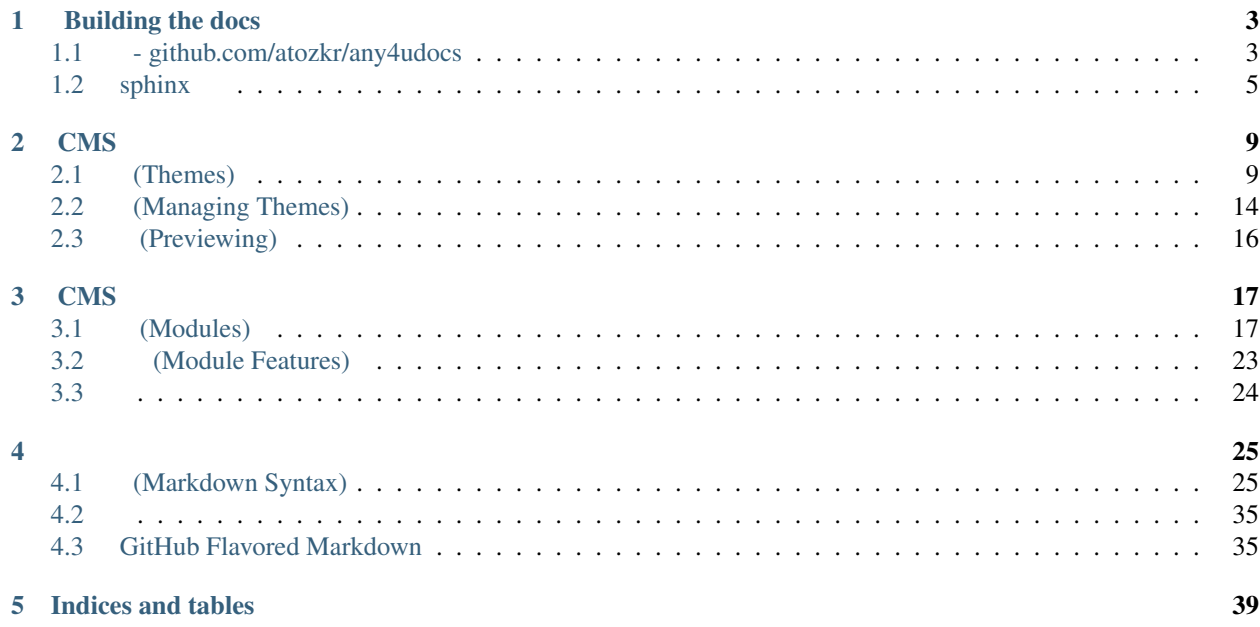

# CHAPTER 1

# Building the docs

```
(Sphinx) (html) (package) .
  (Python) .
```
reference-python3-Installation .

# <span id="page-6-1"></span>**1.1 - github.com/atozkr/any4udocs**

```
https://github.com/atozkr/any4udocs .
```

```
"~/docs" . conf.py . .
```

```
Any4uDocs .
```
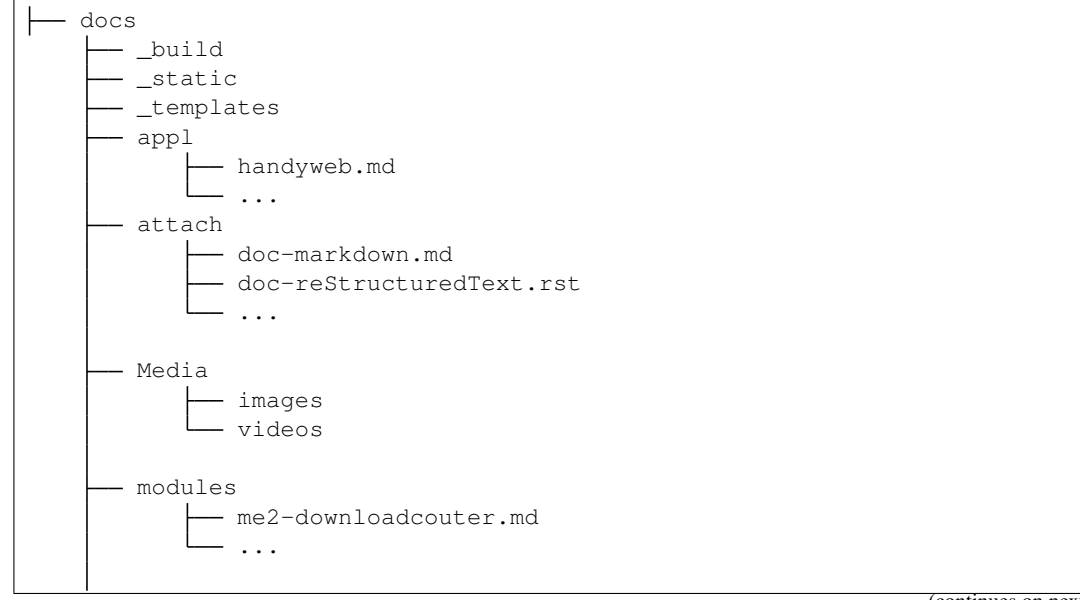

(continues on next page)

```
- themes
       - response-theme
         ...
conf.py
 index.rst
 ........
 "make.bat"
 "makefile"
```
#### (cmd) ~/docs .

#### 1. Sphinx .

[\(Sphinx\)](http://www.sphinx-doc.org/en/master/) Python Documentation Generator .

pip install -U Sphinx

(cmd) .

: python python .

reference-python3-Installation .

: You should consider upgrading via the 'python -m pip install –upgrade pip' command.

```
python -m pip install --upgrade pip
```
2. Sphinx [recommonmark](http://www.sphinx-doc.org/en/master/usage/markdown.html) .

pip install recommonmark

(cmd) .

}

.

: conf.py .

```
from recommonmark.parser import CommonMarkParser
```

```
source_parsers = {
```
'.md': 'recommonmark.parser.CommonMarkParser',

```
source_suffix = ['.rst', '.md']
```

```
source_suffix = ['.rst']
```
( )

3. .

#### • sphinx-markdown-tables

pip install sphinx-markdown-tables

#### • sphinx\_sitemap

pip install sphinx\_sitemap

4. pip install sphinx\_rtd\_theme

(cmd) . conf.py

html\_theme = sphinx\_rtd\_theme

: Extension error: Could not import extension sphinx\_sitemap (exception: No module named 'sphinx\_sitemap')

```
pip install sphinx_sitemap
```
(cmd) pip install '' .

#### HTML 'make.bat' .

make html

.

.

~/docs/\_build/html index.htm . index.html .

# <span id="page-8-0"></span>**1.2 sphinx**

'~/docs/' conf.py, index.rst, make.bat, makefile sphinx .

1. (cmd) ( ~/docs/) .

sphinx-quickstart

2. sphinx-quickstart .

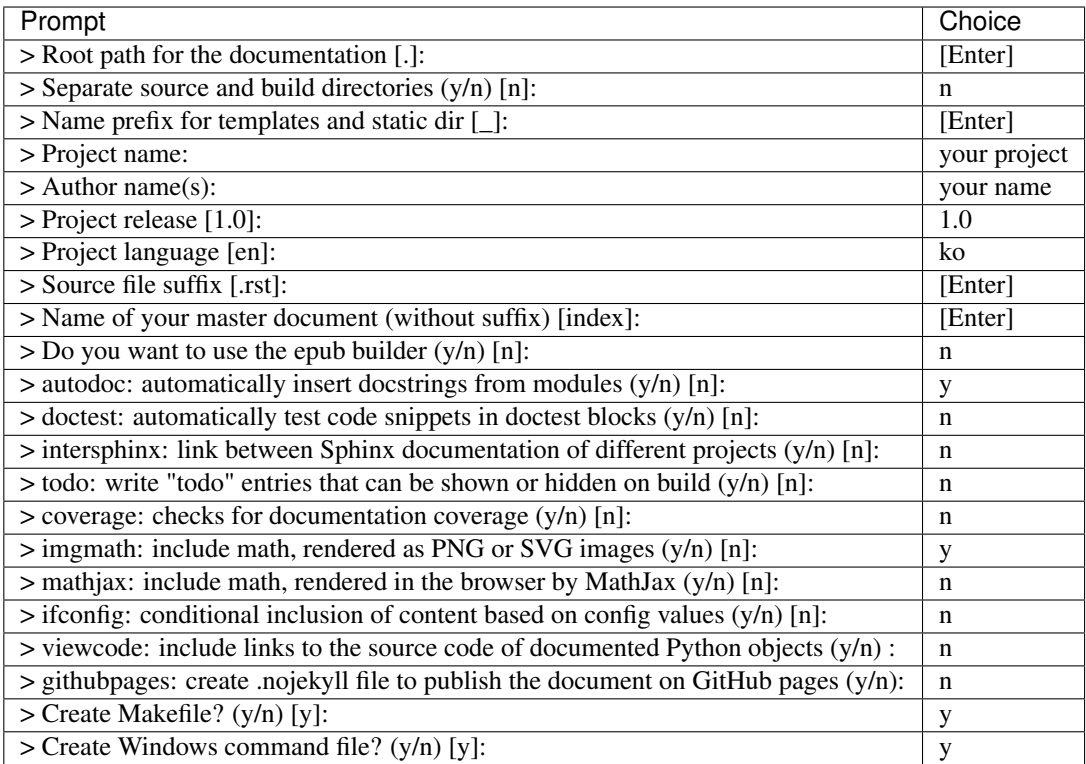

conf.py, index.rst, makefile .

3. conf.py .

• conf.py

<sup>1</sup> **from recommonmark.parser import** CommonMarkParser

```
2
3 source_parsers = {
```

```
4 | '.md': CommonMarkParser,
```

```
5 }
```

```
6 source_suffix = ['.rst', '.md']
```
• CSS conf.py

```
1 def setup(app):
2 app.add_stylesheet('css/custom.css')
```
.css '\_static/css/' .

```
4. index.rst toctree .
```

```
1 Contents:
2
3 .. toctree::
4 :maxdepth: 2
5 :glob:
6
7 *
```
#

<http://sphinx-doc.org/tutorial.html> <http://docutils.sourceforge.net/rst.html> reST [https://pythonhosted.org/an\\_example\\_](https://pythonhosted.org/an_example_pypi_project/sphinx.html) [pypi\\_project/sphinx.html](https://pythonhosted.org/an_example_pypi_project/sphinx.html) <http://docutils.sourceforge.net/docs/user/rst/quickref.html> [http://docutils.sourceforge.net/](http://docutils.sourceforge.net/docs/user/rst/cheatsheet.txt) [docs/user/rst/cheatsheet.txt](http://docutils.sourceforge.net/docs/user/rst/cheatsheet.txt)

[https://veranostech.github.io/docs-korean-sphinx/doc/\\_build/html/markdown.html](https://veranostech.github.io/docs-korean-sphinx/doc/_build/html/markdown.html)

<https://www.sphinx-doc.org/en/master/usage/markdown.html>

# CHAPTER 2

# **CMS**

<span id="page-12-0"></span>Orchard CMS HTML . UI . CMS . <http://docs.orchardproject.net/en/latest/Documentation/Previewing-and-applying-a-theme/> .

# <span id="page-12-1"></span>**2.1 (Themes)**

.

### **2.1.1 Base Bootstrap4**

4 , , 4 Orchard CMS .

Name: Base Bootstrap4 Author: Lims Website: http://anys4u.com Description: Base Bootstrap 4.1.2 Version: 1.0

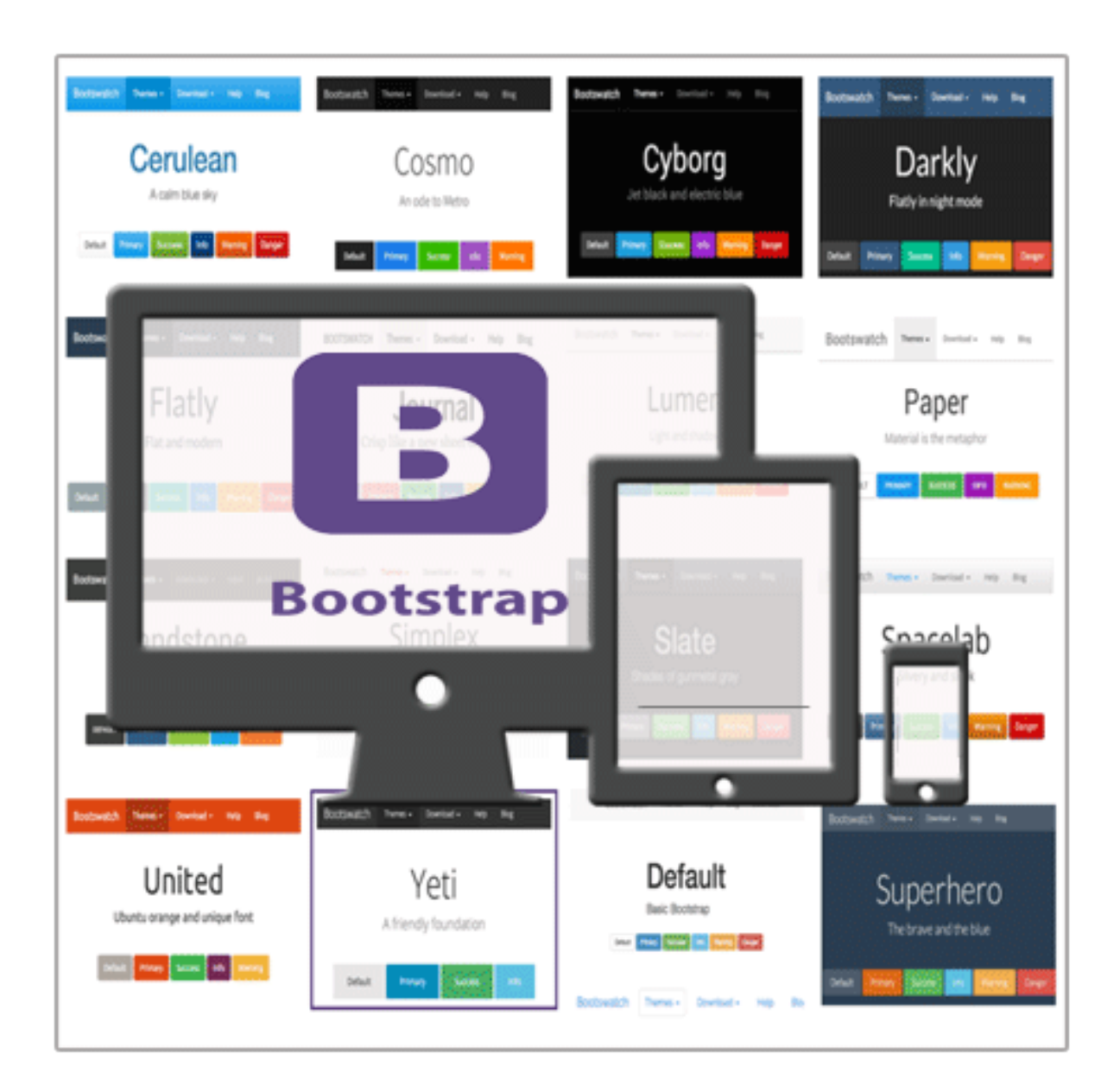

#### **4 (Features)**

: . .

Zones: Header, Navigation, BeforeMain, Featured, AsideFirst, Messages, Before-Content, Content, AfterContent, AsideSecond, AfterMain, TripelFirst, TripelSecond, TripelThird, FooterQuadFirst, FooterQuadSecond, FooterQuadThird, FooterQuadFourth, Footer

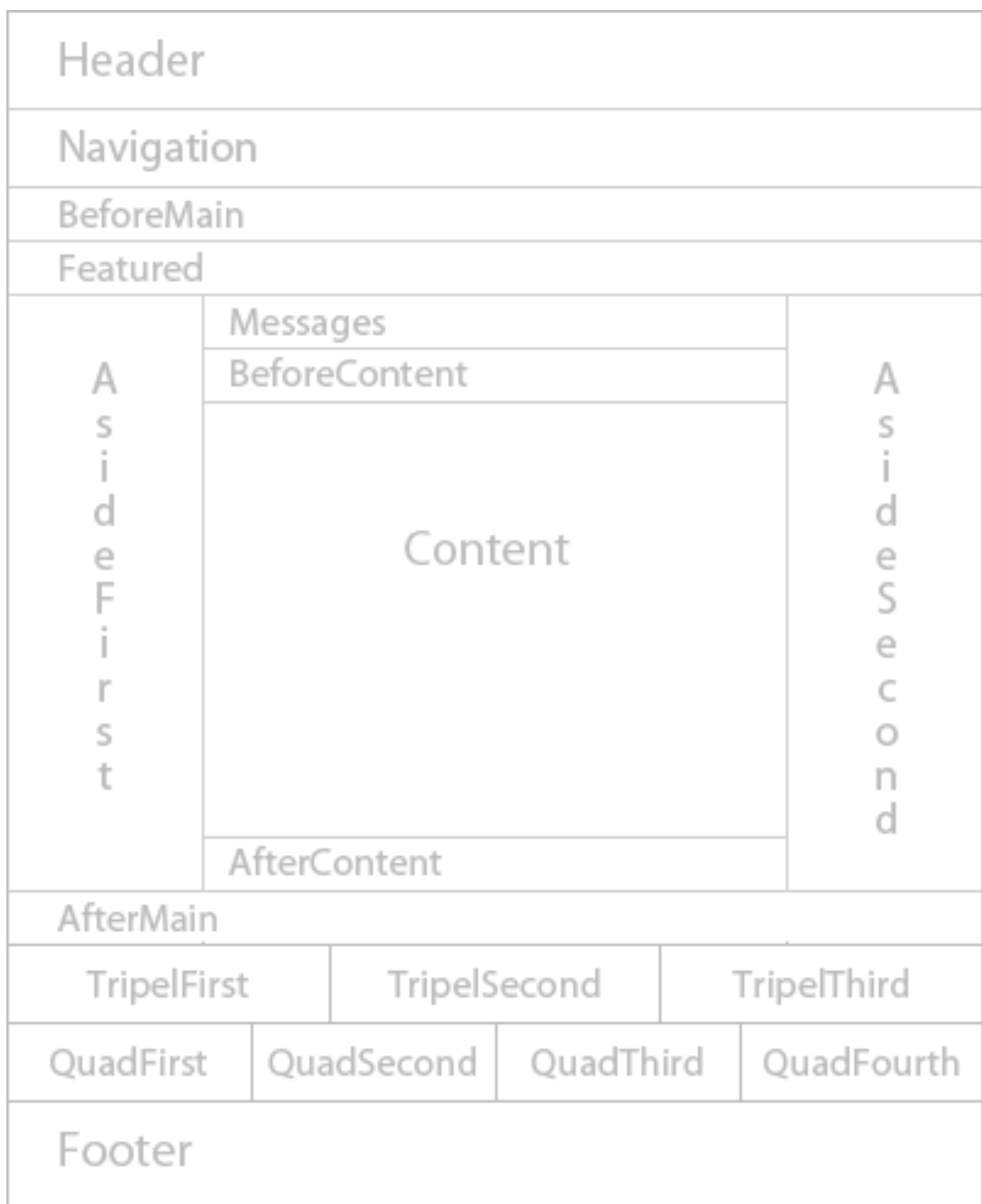

#### **4 (Support)**

- . . project@google-groups.com
	- (Author)
		- lims
		- http://anys4u.com
		- Version: 1.0.0
	- (Contribute)
- : – :
- (Installation)

.

http://anys4u.com .

• (License)

BSD .

# **2.1.2 The Responsive Theme**

, , Orchard CMS .

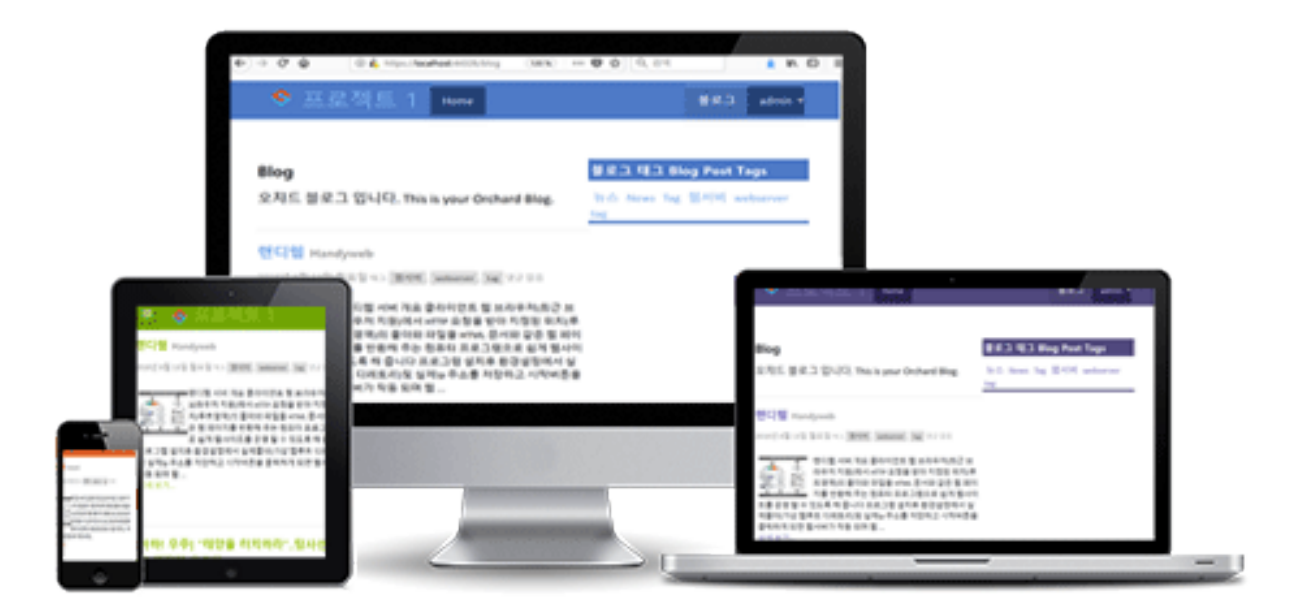

# 반응형 테마 Responsive Theme

#### **(Features)**

: .

Zones: Header, Navigation, BeforeMain, Featured, AsideFirst, Messages, Before-Content, Content, AfterContent, AsideSecond, AfterMain, TripelFirst, TripelSecond,

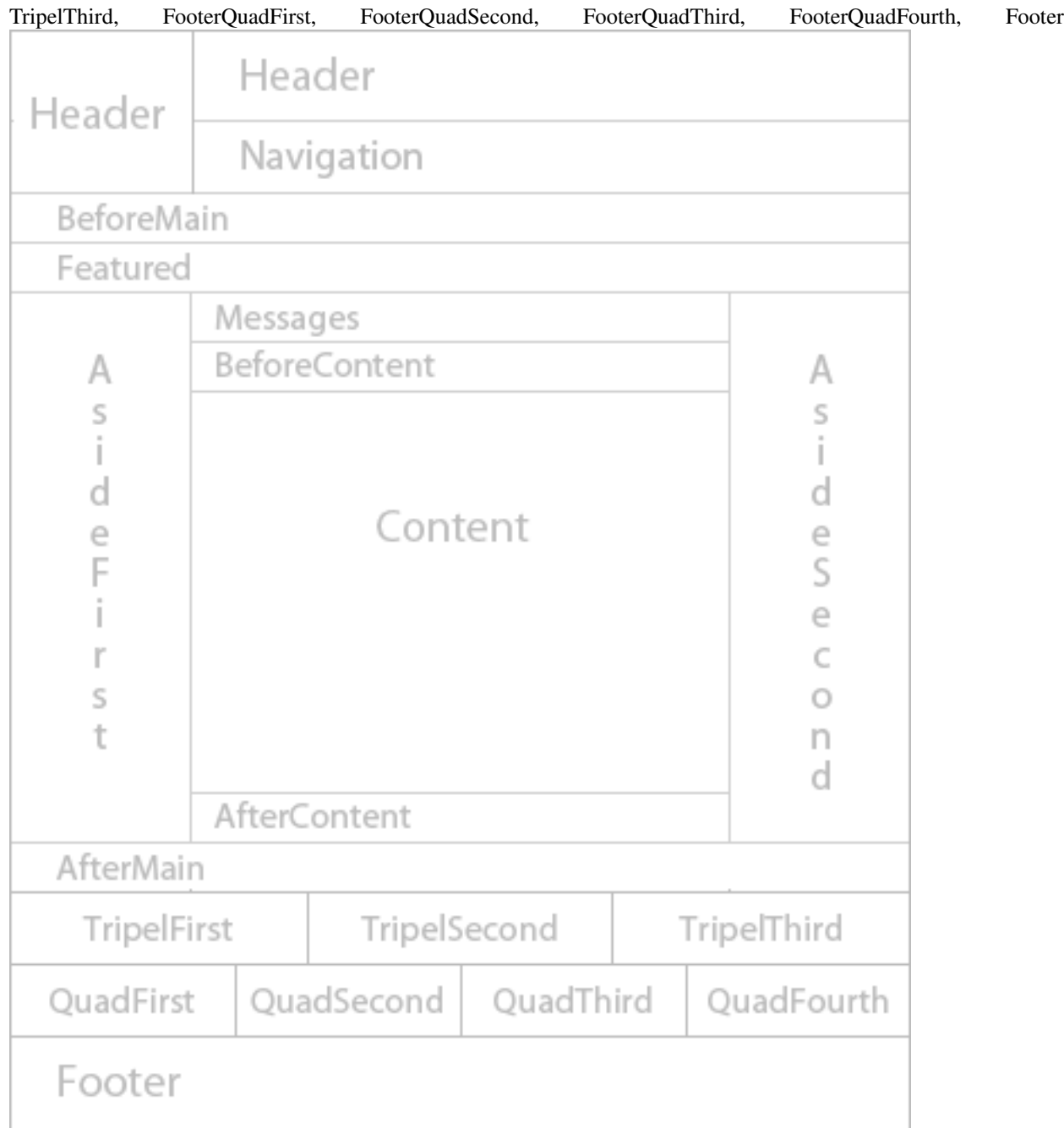

### **(Support)**

. . project@google-groups.com

#### **(Author)**

- lims
- http://anys4u.com

• Version: 1.0.0

#### **(Contribute)**

- $\bullet$  :
- :

#### **(Installation)**

. http://anys4u.com .

**(License)**

BSD .

# <span id="page-17-0"></span>**2.2 (Managing Themes)**

. . . . .

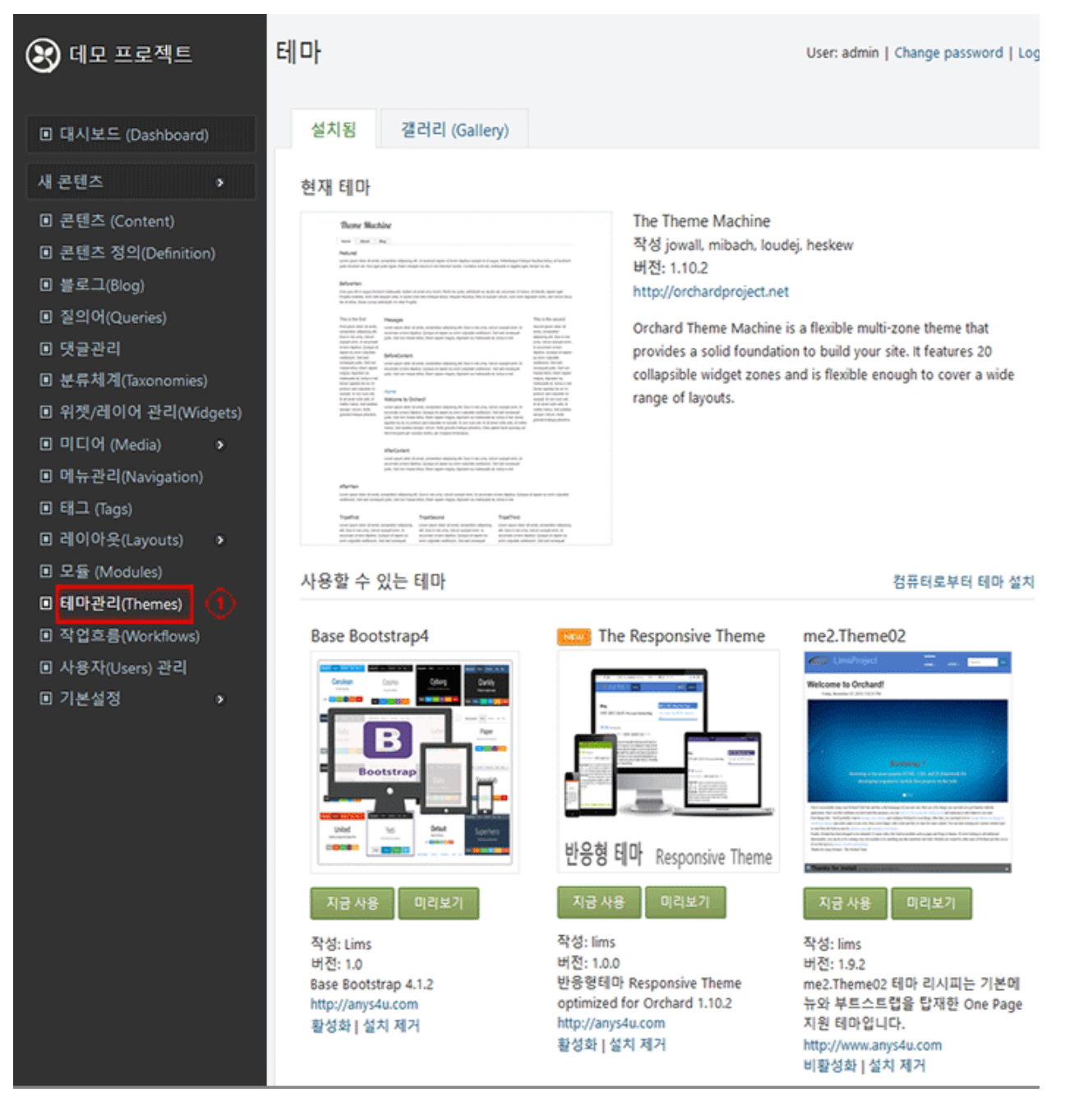

- $\ddot{\phantom{a}}$
- $, \, , \,$  $\cdot$
- 
- Theme.txt BaseTheme  $\prime$
- $\dddot{\cdot}$

# <span id="page-19-0"></span>2.3 (Previewing)

미리보기 중 : The Responsive Theme 미리보기 이 테마 적용 | 취소

 $\frac{1}{2}$  and  $\frac{1}{2}$  and  $\frac{1}{2}$ 

 $\mathcal{L}(\mathcal{A})$  and  $\mathcal{A}(\mathcal{A})$ 

 $\mathbb{R}^2$ 

 $\sim$ 

# CHAPTER 3

# **CMS**

#### <span id="page-20-0"></span>Orchard CMS . .

[http://docs.orchardproject.net/en/latest/Documentation/Builtin-Features/](http://docs.orchardproject.net/en/latest/Documentation/Builtin-Features) . Anys4u .

# <span id="page-20-1"></span>**3.1 (Modules)**

#### **3.1.1 -Search**

Search() CMS . . .

.

#### **(Search Features)**

- Orchard.Search: Orchard .
- : Search : Orchard.Indexing
- Orchard.Search.Content:
	- : Admin Content Search : Contents, Orchard.Search
- Orchard.Search.ContentPicker: .
	- : Content Picker Search : Orchard.ContentPicker, Orchard.Search
- Orchard.Search.MediaLibrary:
	- : Media Library Search : Orchard.MediaLibrary, Orchard.Search

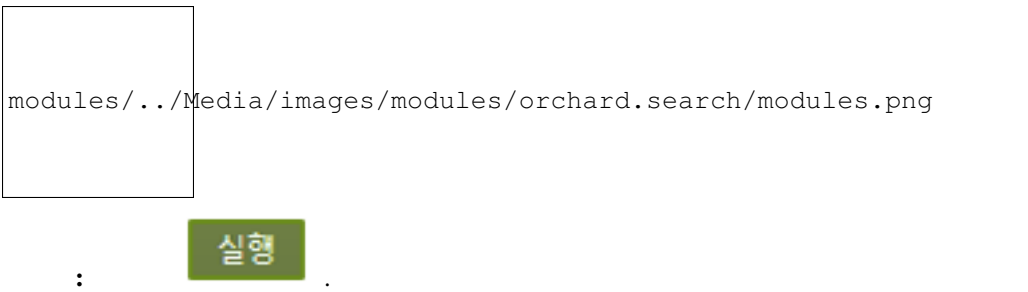

#### **(Recipe Search)**

(admin) (Dashboard) (Modules) . (Modues) (Recipe) .

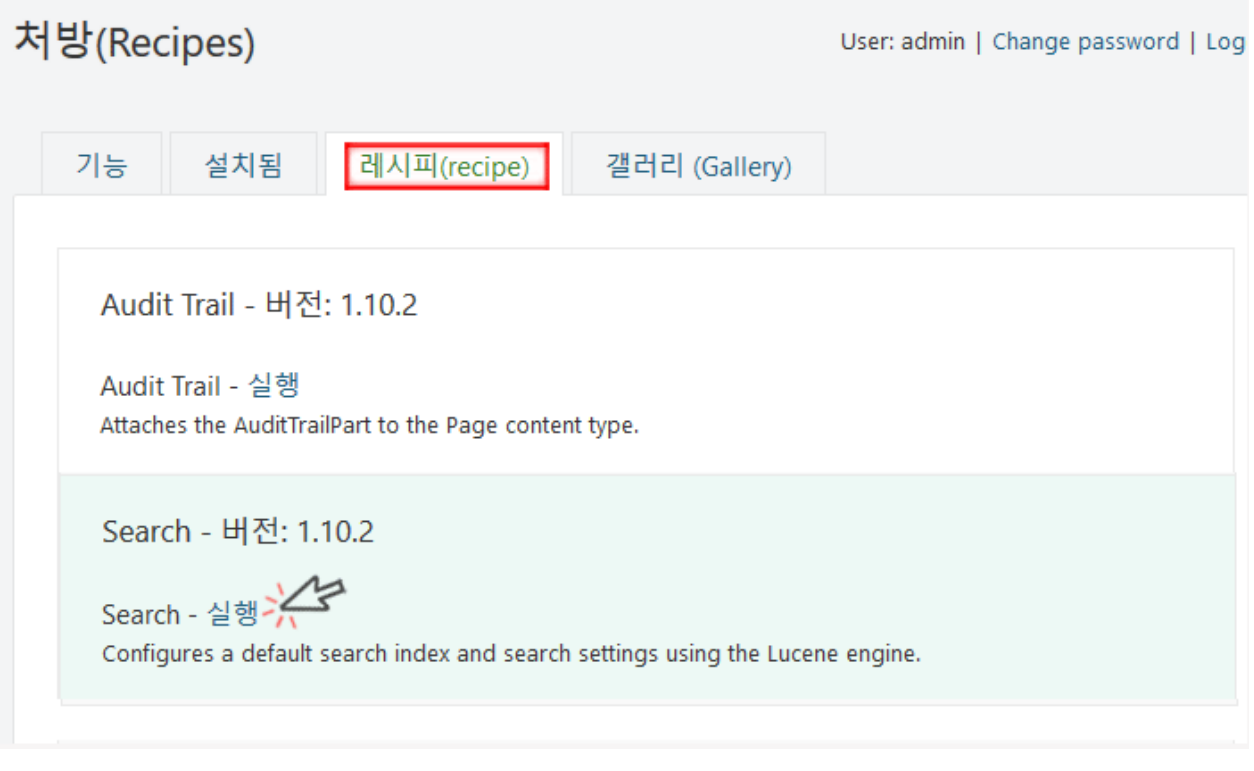

Search Lucene (indexes) (search). (Search) (index) . Lucene .

#### **(Recipe Search Result)**

Search

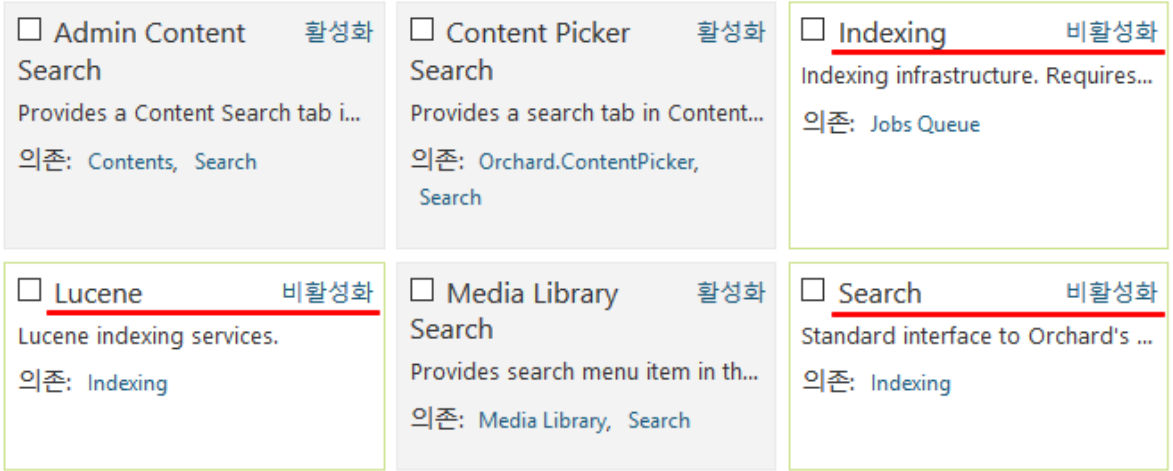

Search(), Indexinf(), Lucene() (Content Type) Search ().

#### **(Index Search Content)**

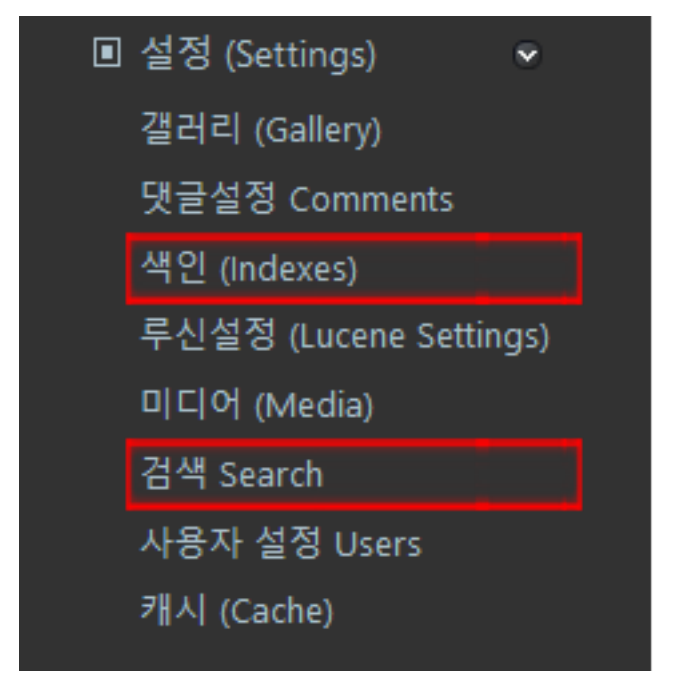

(Dashboard) (Modules) (Setting) . Indexing() ( ) .

색인 (Indexes) User: admin | Change password | Logout 업데이트 Search  $\mathbf{I}$ 1 문서 | 업데이트 28초 전 리빌드  $\mathbf{I}$ 삭제 필드: id, type, created, published, modified, author, title, body, format. 생성  $(index)$  1  $\qquad$ . (Dashboard) (Definition) (Types) . 컨텐트 형식 편집 - Page User: admin | Change password | Logout 배치 수정 표시 이름 Page 콘텐츠 유형 아이디: Page Search 색인 Search index 게시 된 버전 색인 생성 않음 Not indexed 게시 된 버전 해 생성 될 수 있도록 결정 합니다. 최근 버전 ☑ 목록보기형 이 콘텐츠 형식의 인스턴스가 UI를 통해 열거 할 수 있도록 결정합니다. ☑ 초안형 이 콘텐츠 형식이 초안 버전을 지원할지 여부를 결정합니다. ☑ 보안형 이 콘텐츠 형식은 사용자 지정 권한을 갖도록 할지 여부를 결정합니다.

**Search** (query).  $\bullet$  :  $\bullet$  :  $\bullet$  : (Search) (queried) (Search). 설정 (Settings) User: admin | Change password | Logout 검색 Search 기본 색인 Default Index 색인 (Index) Search  $| \vee |$ 검색 질의어에서 기본적으로 사용할 색인을 선택하십시오. 필드 Search  $\Box$  id  $\Box$  type  $\Box$  created  $\Box$  published  $\Box$  modified  $\Box$  author  $\vee$  title  $\vee$  body  $\Box$  format 검색 질의어(search queries)에 사용해야하는 각 색인의 필드를 확인하십시오. 지역화 (Localization) □ 현재 언어에서만 검색 체크하게 되면, 검색 결과는 요청한 현재 언어 지역의 콘텐츠 항목이 포함됩니다. 디스플레이 유형 Display Type Summary 검색 결과 페이지의 컨텐트 항목에 사용할 표시 유형입니다. The display type to use for content items in the search results page. 저장

 $UI()$ .

(Search form) .

.

```
UI . . . .
\mathbb{R}^{m} \mathbb{R}^{m} ( \Box).
.
.
, .
              SearchForm .
"" " ( ).
"" .
.
.
```
#### **(Search Support)**

- . . project@google-groups.com
	- (Author)
		- Name: Search
		- AntiForgery: enabled
		- Author: The Orchard Team
		- Website: http://orchardproject.net
		- Version: 1.10.2
		- OrchardVersion: 1.9
	- (Contribute)

– :

– :

- (Installation)
- . • (License)
	- BSD .

#### **Lucene**

Name: Lucene AntiForgery: enabled Author: The Orchard Team Website: http://orchardproject.net Version: 1.10.2 OrchardVersion: 1.9 Description: The Lucene module enables the site to be indexed using Lucene.NET. The index generated by this module can then be used by the search module to provide an integrated full-text search experience to a web site. FeatureDescription: Lucene indexing services. Dependencies: Orchard.Indexing Category: Search

# <span id="page-26-0"></span>**3.2 (Module Features)**

.

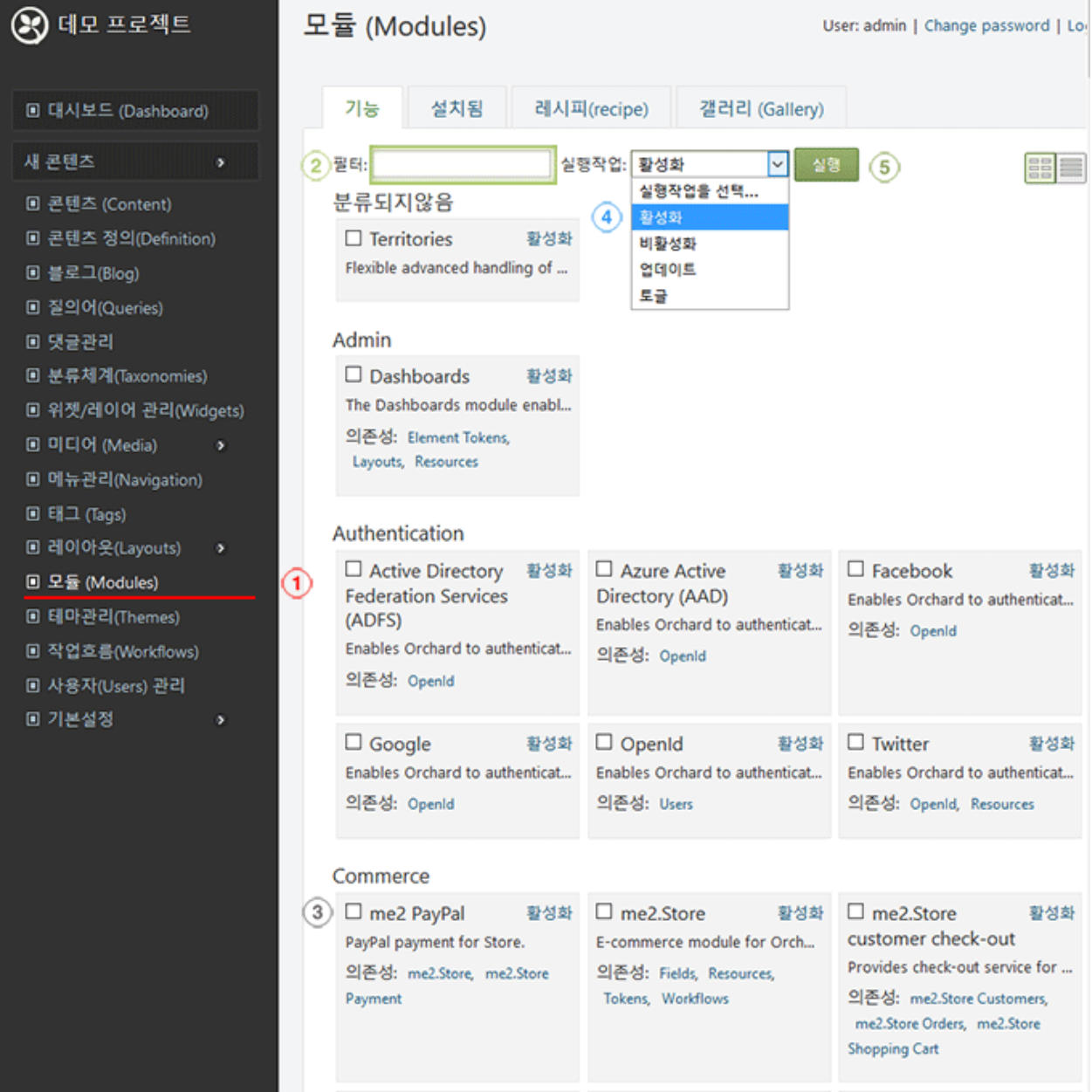

- 1. (admin) (Dashboard) (Modules) .
- 2. .
- 3.  $( ) \cdot ( / )$
- 4. . ( )
- 5. .

# <span id="page-27-0"></span>**3.3**

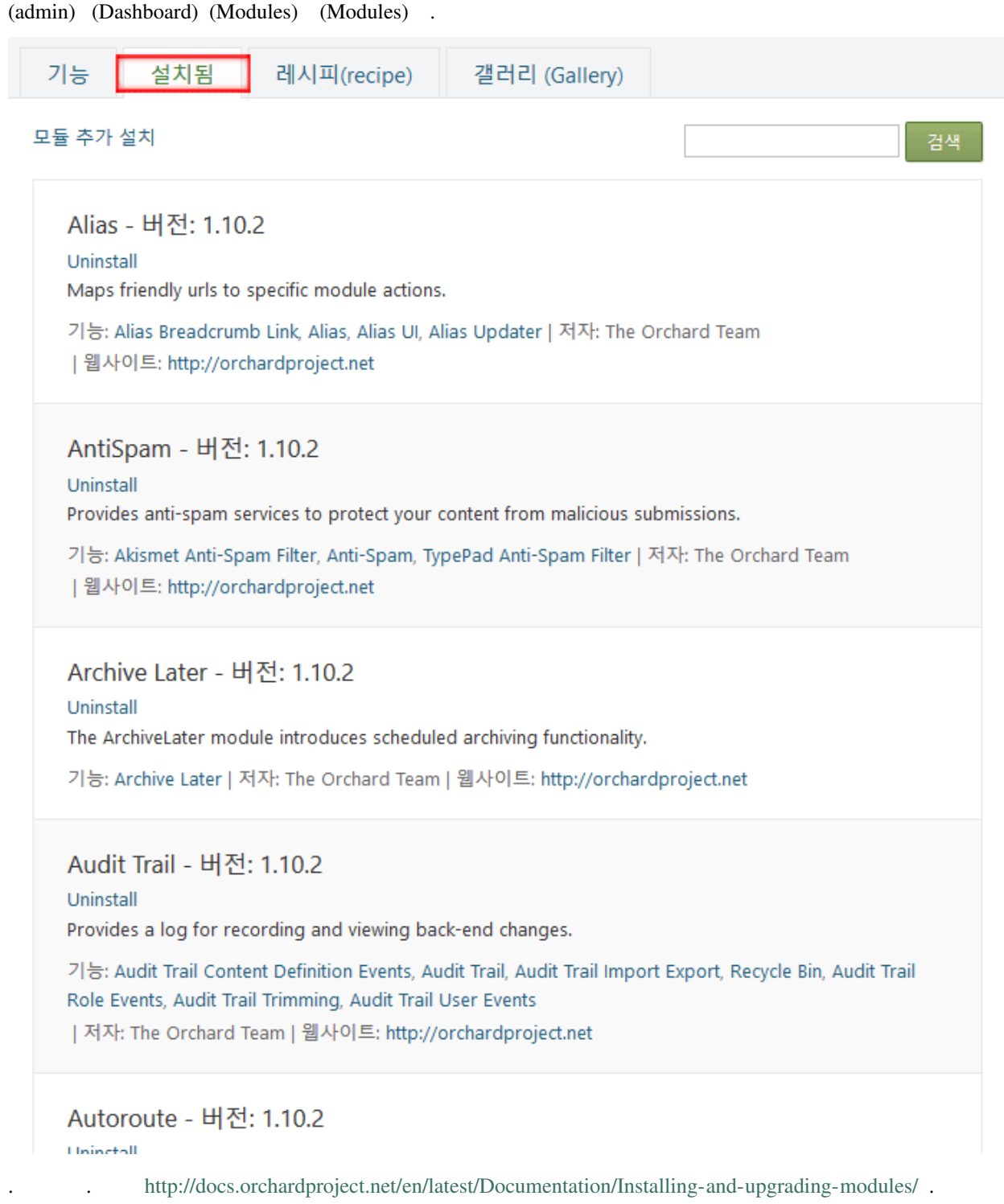

include sample-embed

# CHAPTER 4

<span id="page-28-0"></span>Note: Sphinx .

# <span id="page-28-1"></span>**4.1 (Markdown Syntax)**

Markdown Plain text (.md) HTML .

# **4.1.1 Headings**

- $\#$  . HTML <h1> <h6> .
	- h1: # (parts).
	- h2: ## (chapters).
	- h3: ###, .
	- h4:  $\# \# \# \#$ , .
	- h5:  $\# \# \# \#$ , .
	- h6: #######,

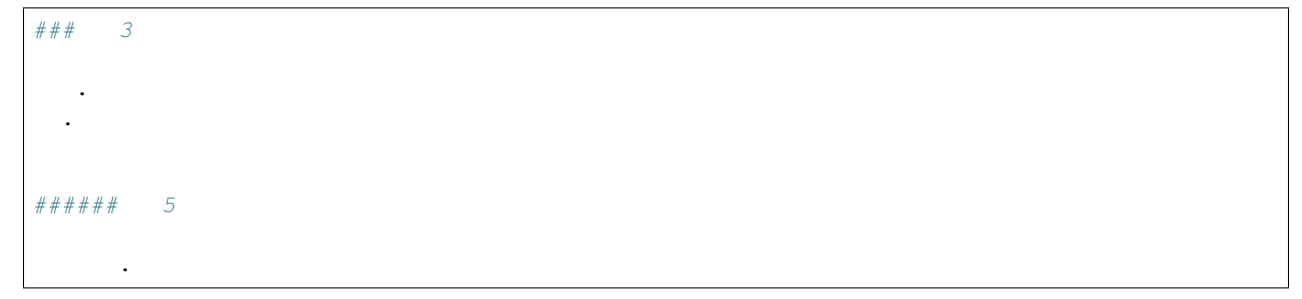

#### **4.1.2 3**

. .

**5**

.

# **4.1.3 (General Format)**

 $\mathbf{r} = \mathbf{r} \cdot \mathbf{r}$ 

html . (enter 2) .

html .

(enter 2) .

#### **(Emphasis)**

<em>, <strong>, <del>. <u>.

```
.. note:: ** **
- *(asterisks)* _(underscore)_ .
- **(asterisks)** __(underscore)_ .
- * * \_ * * * .
- <strike></strike> <s>stike</s> <del>del</del> .
- <u></u> `<u></u>` .
```
- *(asterisks) (underscore)* .
- (asterisks) (underscore) .
- $\bullet$  .
- stike del .
- $\cdot$  <u></u>.

#### **(Line Breaks)**

 $($ , "enter"  $)$  .

 $br>$ 

#### **(Escaping with Backslashes)**

```
reST \*, \`, \\
backslash(``\``) .
'\\' escaped backslash(``\`` \\) .
```
\*, ', \ backslash(\). '\' escaped backslash(\ \).

### **4.1.4 (Horizontal Rule)**

3 ...

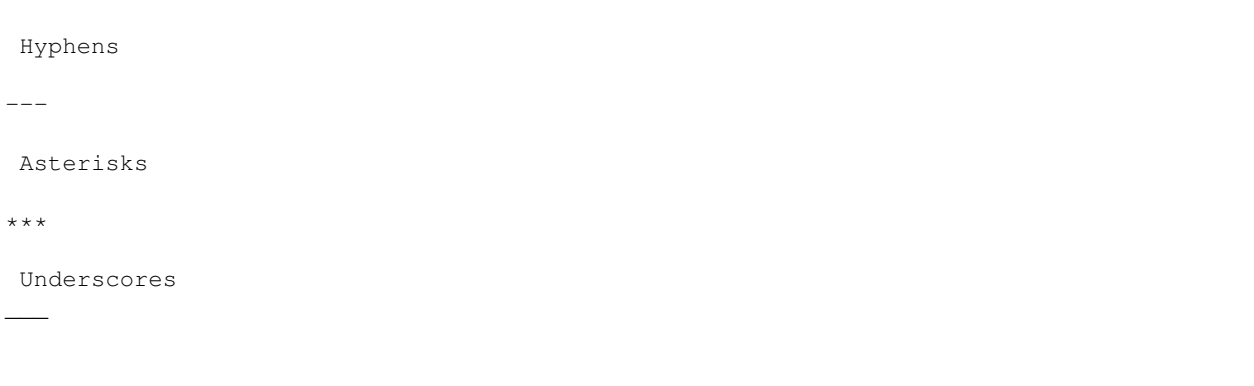

#### Hyphens

Asterisks

Underscores

# **4.1.5 (Code blocks)**

```
1.
2. 21 .
      <html>
        <head>
         <title>Test</title>
        </head>
3. .
```
1.

#### 2. 21 .

```
\verb|thtml|><head>
    <title>Test</title>
  \langle/head>
```
3. .

#### Syntax highlighting

```
\cdotscss
    #button {
       border: none;
    }
```
 $\ddot{\sim}$ ```css #button { border: none; }

```
\sim \sim \sim \simThis is a
piece of code
in a block
\sim \sim \sim \sim
```
This **is** a piece of code **in** a block

#### **(Inline code)**

. `<**addr**>` .

.  $<$  addr>  $\,$  .

#### **(Indented code)**

2 .

// Some comments line 1 of code line 2 of code line 3 of code

// Some comments line 1 of code line 2 of code line 3 of code

#### **(Blockquotes)**

'>' html 'Blockquote' .

```
> **<i class="fa fa-exclamation-triangle" aria-hidden="true"></i> :**
> *<i class="fa fa-info-circle" aria-hidden="true"></i> :* .
> ** <i class="fa fa-question-circle"></i> :**<br>> .
  \sim
```

```
: .
      : .
     : . <br> : . <br> .
> :
```

```
> Blockquotes can also be nested...
>> ...by using additional greater-than signs right next to each other...
> > > ...or with spaces between arrows.
> * Quoted 1
> * Quoted 2
> * List 1
> * List 2
```
Blockquotes can also be nested...

...by using additional greater-than signs right next to each other...

...or with spaces between arrows.

- Quoted 1
- Quoted 2
- List 1
- List 2

# **4.1.6 (List)**

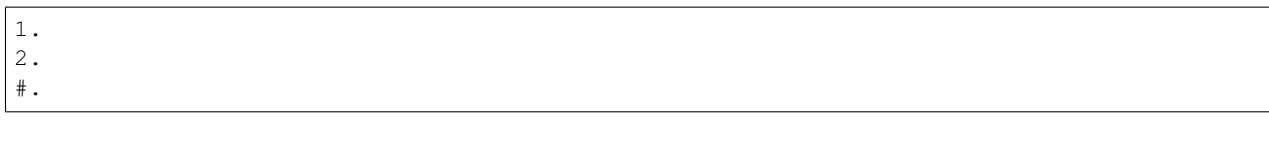

1.

.

2. #.

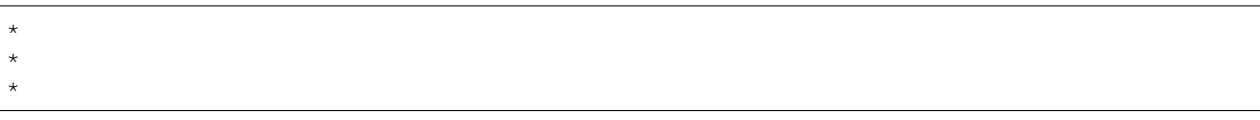

- •
- •
- •

```
+ + + \cdot + + - \cdot + + - 2 + - \cdot\rightarrow 2
     - : \sim : \sim :
         \star .
         +
         - .
+ !
- Dashes work just as well
- And if you have sub points, put two spaces before the dash or star:
     -
     -
     - .
- . The set of \mathcal{L}
```

```
\bullet +,- \star .
• 2 :
     – :
          \ast .
          *
          * .
• !
```
- Dashes work just as well
- And if you have sub points, put two spaces before the dash or star:
- – • . • .

#### **4.1.7 HTML (Inline HTML)**

```
HTML . PDF .
```

```
<dl><dt> 1 </dt>
 <dd> 1 .</dd>
  <dt> 2 </dt>
  \langle dd> 2 \quad , \langle dd>\langledl>
```
### **4.1.8 (Images)**

. [Imgur](https://i.imgur.com/4EjEpQX.png) . ![Imgur](https://i.imgur.com/Esghlhd.png) . Format: [Alt Text](Media/images/figure-reference.png) . Format: ![Alt Text](Media/images/figure-reference.png)

. [Imgur](https://i.imgur.com/4EjEpQX.png)

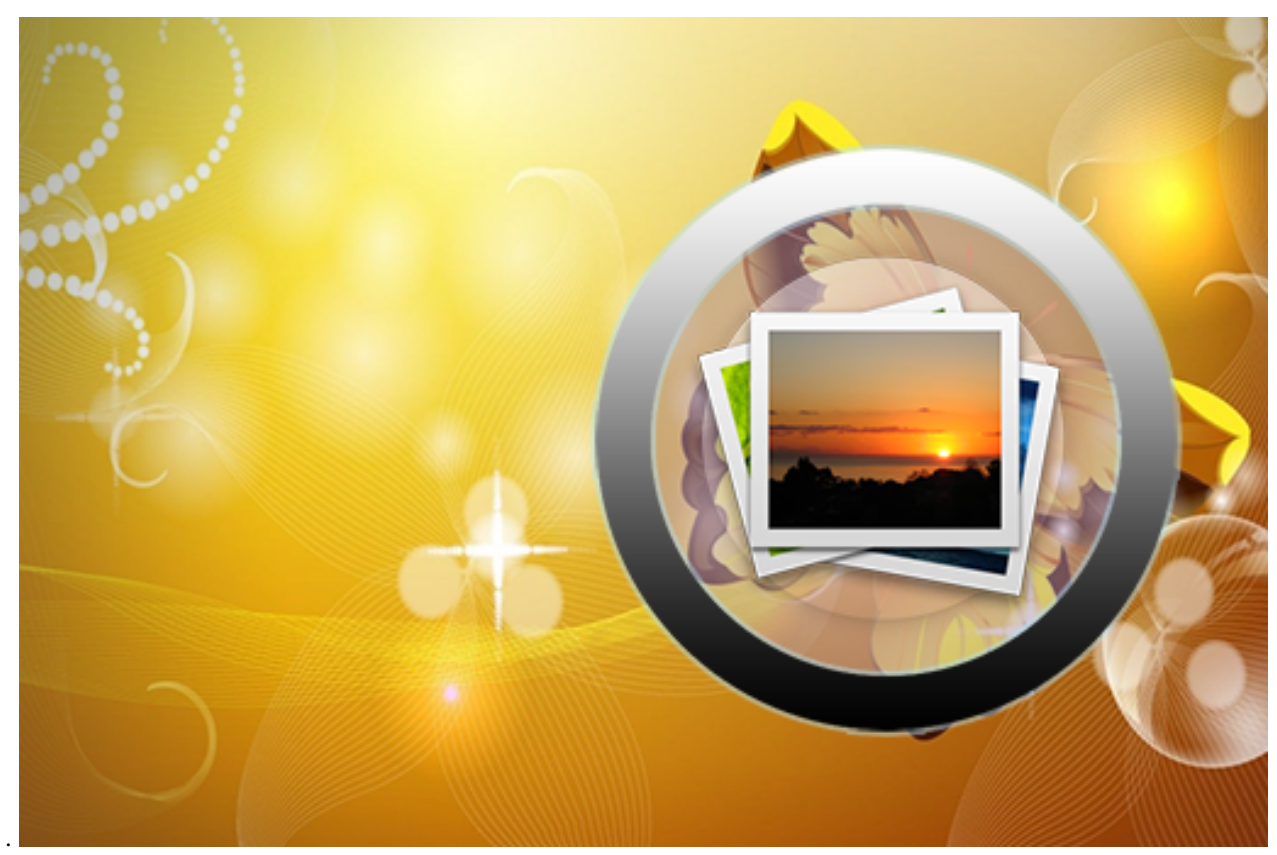

. Format: [Alt Text](/Media/images/figure-reference.png)

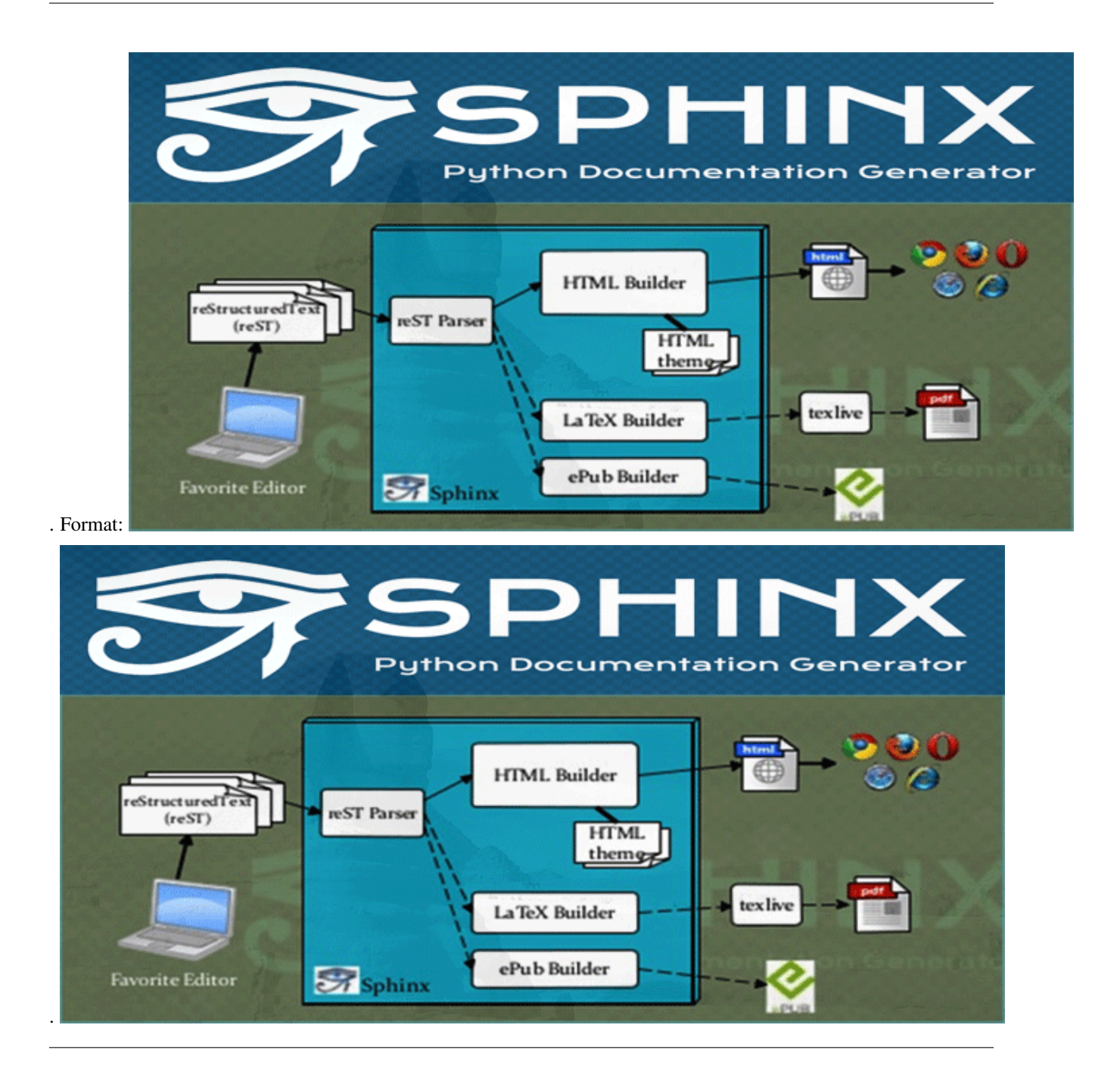

#### **4.1.9 (Links)**

http://github.com

[anys4u](http://anys4u.com)

[ ](doc-markdown-sample.html)

[anys4u](http://anys4u.com)

#### **iframe**

.. seealso::

The authoritative reStructuredText User Documentation <http://docutils.sourceforge. net/rst.html>\_. The "ref" links in this document link to the description of the individual constructs in the reST reference.

#### **4.1.10 Plugins**

The killer feature of markdown-it is very effective support of [syntax plugins.](https://www.npmjs.org/browse/keyword/markdown-it-plugin)

#### **Emojies**

Classic markup: :wink: :crush: :cry: :tear: :laughing: :yum:

Shortcuts (emoticons): :-) :-( $8$ -) ;)

see [how to change output](https://github.com/markdown-it/markdown-it-emoji#change-output) with twemoji.

#### **Subscript / Superscript**

- $19^{\text{th}}$
- H~2~O

#### **<ins>**

++Inserted text++

#### **<mark>**

==Marked text==

#### **Footnotes**

Footnote 1 link[^first]. Footnote 2 link[^second]. Inline footnote^[Text of inline footnote] definition. Duplicated footnote reference[^second]. [^first]: Footnote can have markup

**and** multiple paragraphs.

[^second]: Footnote text.

#### **Extra**

#### FONT AWESOME v.4.7.0

| angle | Center-aligned | Right-aligned | Left-aligned | Center-aligned | Right-aligned | | :—: | :—: | :—: | :—: | :—: | :—: | | | git status | git status | git status | git status | | | | git diff | git diff | git diff | git diff | | | | git status | git status | git status | git status | git status | git status | git status | git status | status | git status | git status | | | git diff | git diff | git diff | git diff | git diff | | git status | git status | git status | git status | git status | git status | | git diff | git diff | git diff | git diff | git diff | git diff |

GitHub supports many extras in Markdown that help you reference and link to people. If you ever want to direct a comment at someone, you can prefix their name with an @ symbol: Hey @kneath — love your sweater!

But I have to admit, tasks lists are my favorite:

- [x] This is a complete item
- [ ] This is an incomplete item

When you include a task list in the first comment of an Issue, you will see a helpful progress bar in your list of issues. It works in Pull Requests, too!

And, of course emoji! :sparkles: :camel: :boom:

# <span id="page-38-0"></span>**4.2**

#### **4.2.1 embed**

# <span id="page-38-1"></span>**4.3 GitHub Flavored Markdown**

#### *View the [source of this content.](http://github.github.com/github-flavored-markdown/sample_content.html)*

Let's get the whole "linebreak" thing out of the way. The next paragraph contains two phrases separated by a single newline character:

Roses are red Violets are blue

The next paragraph has the same phrases, but now they are separated by two spaces and a newline character:

Roses are redViolets are blue

Oh, and one thing I cannot stand is the mangling of words with multiple underscores in them like perform\_complicated\_task or do\_this\_and\_do\_that\_and\_another\_thing.

#### **4.3.1 A bit of the GitHub spice**

In addition to the changes in the previous section, certain references are auto-linked:

- SHA: be6a8cc1c1ecfe9489fb51e4869af15a13fc2cd2
- User@SHA ref: mojombo@be6a8cc1c1ecfe9489fb51e4869af15a13fc2cd2
- User/Project@SHA: mojombo/god@be6a8cc1c1ecfe9489fb51e4869af15a13fc2cd2
- #Num: #1
- User/#Num: mojombo#1
- User/Project#Num: mojombo/god#1

These are dangerous goodies though, and we need to make sure email addresses don't get mangled:

My email addy is tom@github.com.

#### **4.3.2 Math is hard, let's go shopping**

In first grade I learned that  $5 > 3$  and  $2 < 7$ . Maybe some arrows.  $1 \rightarrow 2 \rightarrow 3$ .  $9 < 8 < 7$ . Triangles man!  $a^2 + b^2 = c^2$ 

#### **4.3.3 We all like making lists**

The above header should be an H2 tag. Now, for a list of fruits:

- Red Apples
- Purple Grapes
- Green Kiwifruits

Let's get crazy:

1. This is a list item with two paragraphs. Lorem ipsum dolor sit amet, consectetuer adipiscing elit. Aliquam hendrerit mi posuere lectus.

Vestibulum enim wisi, viverra nec, fringilla in, laoreet vitae, risus. Donec sit amet nisl. Aliquam semper ipsum sit amet velit.

2. Suspendisse id sem consectetuer libero luctus adipiscing.

What about some code in a list? That's insane, right?

1. In Ruby you can map like this:

['a', 'b'].map {  $|x|$  x.uppercase }

2. In Rails, you can do a shortcut:

['a', 'b'].map(&:uppercase)

Some people seem to like definition lists

#### **4.3.4 I am a robot**

Maybe you want to print robot to the console 1000 times. Why not?

```
def robot_invasion
  puts("robot "* 1000)
end
```
You see, that was formatted as code because it's been indented by four spaces.

How about we throw some angle braces and ampersands in there?

```
<div class="footer">
    & copy; 2004 Foo Corporation
\langle div>
```
#### **4.3.5 Set in stone**

Preformatted blocks are useful for ASCII art:

 $\cdot$  -  $\cdot$  $, -, -, -$ 

/ \ ( )-( ) \ | ,.>-( )-< |,' ( )-( ) Y \_\_\_-'-' |/\_\_/ '-' | | | -hrr- \_\_\_|\_\_\_\_\_\_\_\_\_\_\_\_\_

#### **4.3.6 Playing the blame game**

If you need to blame someone, the best way to do so is by quoting them:

I, at any rate, am convinced that He does not throw dice.

Or perhaps someone a little less eloquent:

I wish you'd have given me this written question ahead of time so I could plan for it... I'm sure something will pop into my head here in the midst of this press conference, with all the pressure of trying to come up with answer, but it hadn't yet...

I don't want to sound like I have made no mistakes. I'm confident I have. I just haven't - you just put me under the spot here, and maybe I'm not as quick on my feet as I should be in coming up with one.

#### **4.3.7 Table for two**

#### **4.3.8 Crazy linking action**

I get 10 times more traffic from [Google](http://google.com/) than from [Yahoo](http://search.yahoo.com/) or [MSN.](http://search.msn.com/)

# CHAPTER 5

Indices and tables

<span id="page-42-0"></span>• search